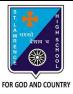

# ST. LAWRENCE HIGH SCHOOL

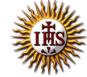

## A Jesuit Christian Minority Institution

#### **WORKSHEET - 3(Answer Key)**

#### **Topic – Menu Bar and Control Panel**

| Subject: COMPUTER      | Class - 6 | F.M:15           |
|------------------------|-----------|------------------|
| Chapter: More on MS Wi | ndows 7   | Date: 23/01/2021 |

### Choose the correct answer for each question

15x1=15

- 1. Windows 7 is an example of: a. Operating System
  - b. QBASIC

  - c. MS Excel
  - d. Application Software
- 2. Windows 7 is developed by:
  - a. Google
  - b. Microsoft Corp.
  - c. Apple
  - d. All of these
- 3. We cannot run a computer without an \_\_\_\_\_ software.
  - a. MS Paint
  - b. MS Word
  - c. Operating System
  - d. QBASIC
- 4. The \_\_ \_\_\_\_ can have different menus in different application program.
  - a. Menu bar
  - b. Tool bar
  - c. Address bar
  - d. All of these
- 5. Which of the following is not a component of program window?
  - a. Toolbar
  - b. Address bar
  - c. Navigation Pane
  - d. None of these
- The \_\_\_\_\_ contains the drop-down menus.
  - a. Menu bars
  - b. Tool bar
  - c. Address bar
  - d. All of these
- 7. This is used to navigate directly to a different location, including local and network disks, folders, and web locations.
  - a. Address bar
  - b. Search box
  - c. Forward Button
  - d. None of these

| 8.                                                                         | This is used to display common folders, such as Favorites, SkyDrive, Homegroup ( |                                                                                              |
|----------------------------------------------------------------------------|----------------------------------------------------------------------------------|----------------------------------------------------------------------------------------------|
| shared network), This PC, and Network, using a Folder list tree structure. |                                                                                  | ·                                                                                            |
|                                                                            |                                                                                  | Status bar                                                                                   |
|                                                                            |                                                                                  | Navigation Pane Address bar                                                                  |
|                                                                            | _                                                                                | Forward button                                                                               |
| 9.                                                                         |                                                                                  | isplays number of items and selected items in a folder, and Details and Icons view           |
| •                                                                          | button                                                                           |                                                                                              |
|                                                                            | a.                                                                               | Status bar                                                                                   |
|                                                                            | b.                                                                               | Navigation Pane                                                                              |
|                                                                            |                                                                                  | Address bar                                                                                  |
|                                                                            | d.                                                                               | Forward button                                                                               |
| 10                                                                         | . The _                                                                          | lets you remove a program from your computer.                                                |
|                                                                            | a.                                                                               | Device Manager                                                                               |
|                                                                            | b.                                                                               | MS Office                                                                                    |
|                                                                            | C.                                                                               | Control Panel                                                                                |
|                                                                            | d.                                                                               | All of these                                                                                 |
| 11.                                                                        |                                                                                  | is a component of Microsoft Windows that provides the ability to view nange system settings. |
|                                                                            | a.                                                                               | Device Manager                                                                               |
|                                                                            | b.                                                                               | MS Office                                                                                    |
|                                                                            | C.                                                                               | Control Panel                                                                                |
|                                                                            | d.                                                                               | All of these                                                                                 |
| 12.                                                                        | . Tasks                                                                          | listed under Control panel:                                                                  |
|                                                                            | a.                                                                               | Disk Cleanup                                                                                 |
|                                                                            | b.                                                                               | Mouse Settings                                                                               |
|                                                                            | C.                                                                               | Change Date or Time                                                                          |
|                                                                            | d.                                                                               | All of these                                                                                 |
| 13.                                                                        | . We ca                                                                          | n find menu bar in:                                                                          |
|                                                                            | a.                                                                               | MS Office                                                                                    |
|                                                                            | b.                                                                               | MS Paint                                                                                     |
|                                                                            | C.                                                                               | Notepad                                                                                      |
|                                                                            | d.                                                                               | All of these                                                                                 |
|                                                                            |                                                                                  |                                                                                              |

| 14. To rer<br>clicked | nove or change programs in Control Panel, option should be                         |
|-----------------------|------------------------------------------------------------------------------------|
| a.                    | Action Center                                                                      |
| b.                    | Program and Features                                                               |
| c.                    | Device Manager                                                                     |
| d.                    | None of these                                                                      |
| 15. These<br>subme    | refer to the three dots present after some options denoting the presence of a enu. |
| a.                    | <u>Ellipses</u>                                                                    |
| b.                    | Circle                                                                             |
| c.                    | Cylinder                                                                           |
| d.                    | Cone                                                                               |
|                       | Phalguni Pramanik                                                                  |
|                       |                                                                                    |
|                       |                                                                                    |
|                       |                                                                                    |
|                       |                                                                                    |
|                       |                                                                                    |
|                       |                                                                                    |
|                       |                                                                                    |
|                       |                                                                                    |
|                       |                                                                                    |
|                       |                                                                                    |
|                       |                                                                                    |
|                       |                                                                                    |
|                       |                                                                                    |
|                       |                                                                                    |
|                       |                                                                                    |
|                       |                                                                                    |
|                       |                                                                                    |
|                       |                                                                                    |
|                       |                                                                                    |
|                       |                                                                                    |